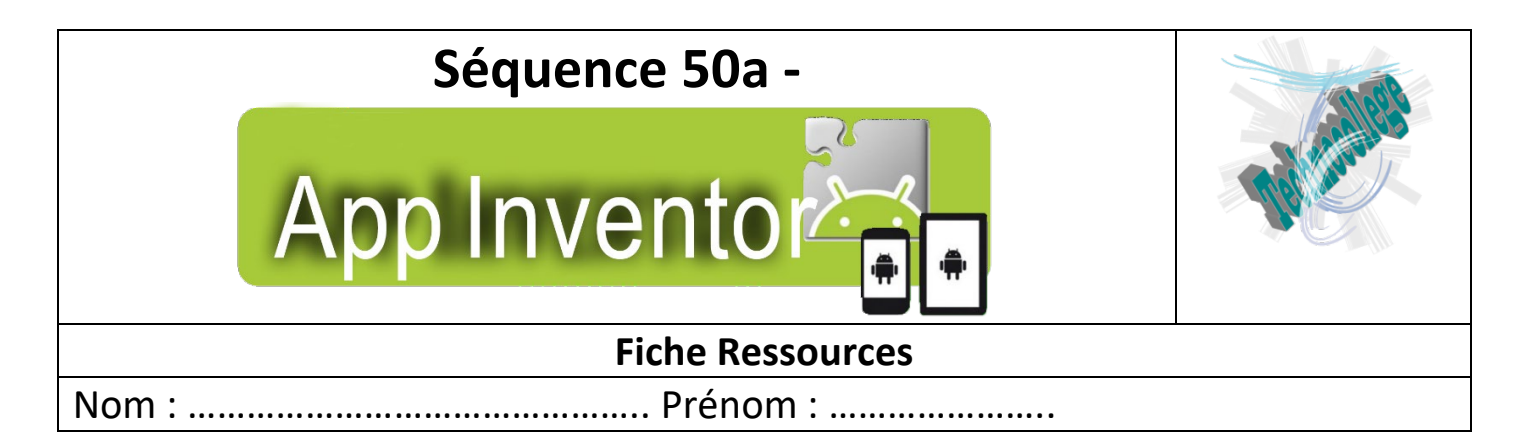

### **1 – Les différents outils / palettes**

Plusieurs outils à insérer dans votre projet vous sont proposés dans le logiciel App Inventor. En voici un descriptif rapide.

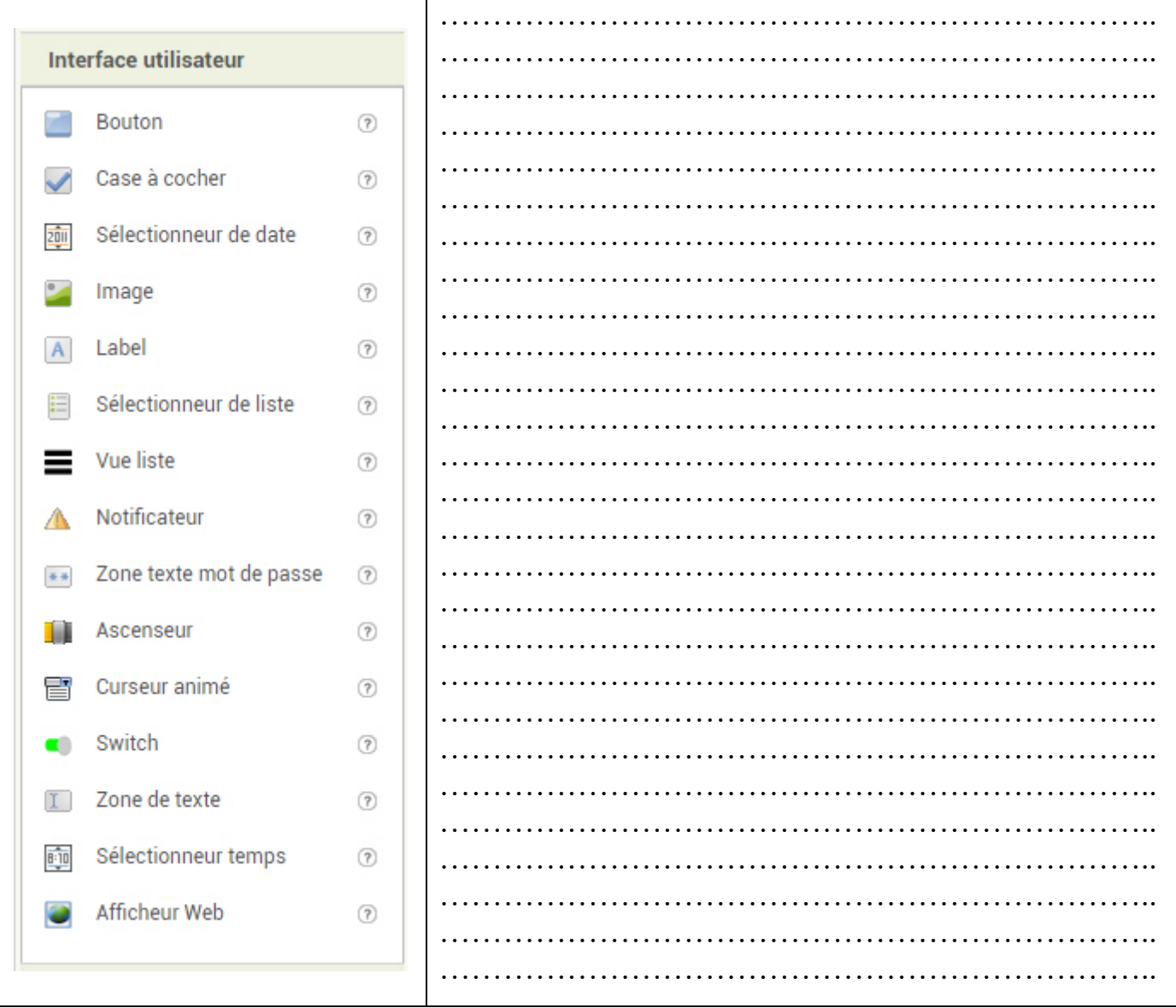

### **Interface Utilisateur**

Nb : Si vous souhaitez plus d'informations sur ces outils, cliquez sur le '' ?'' situé à côté du nom.

Remarques :

…………………………………………………………………………………………………………………………………………

## **Disposition**

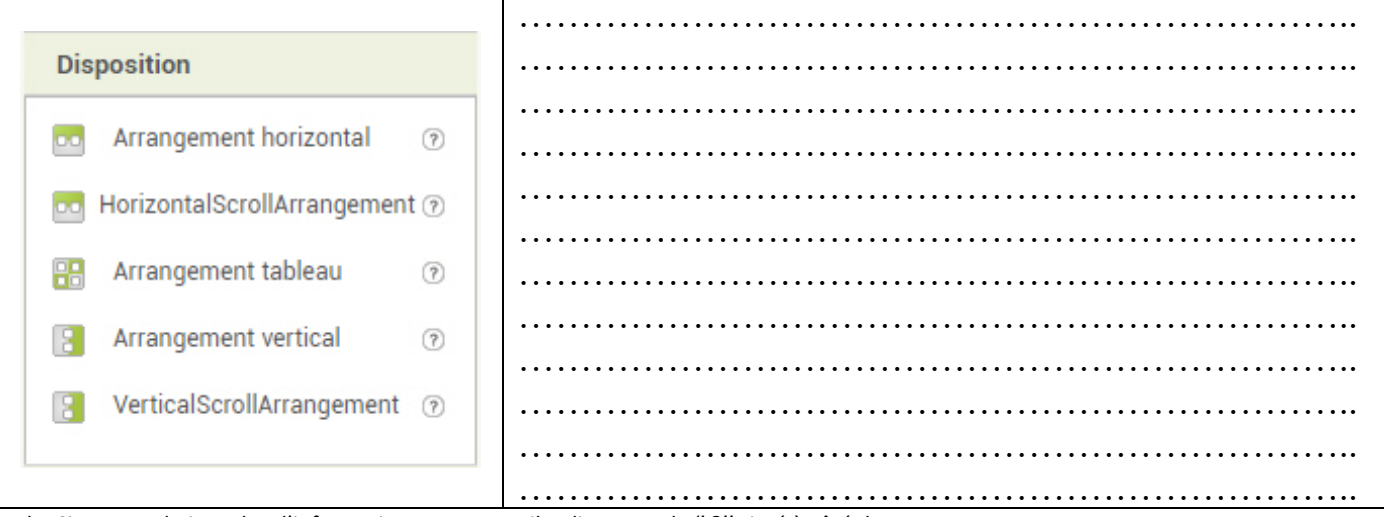

Nb : Si vous souhaitez plus d'informations sur ces outils, cliquez sur le " ?" situé à côté du nom.

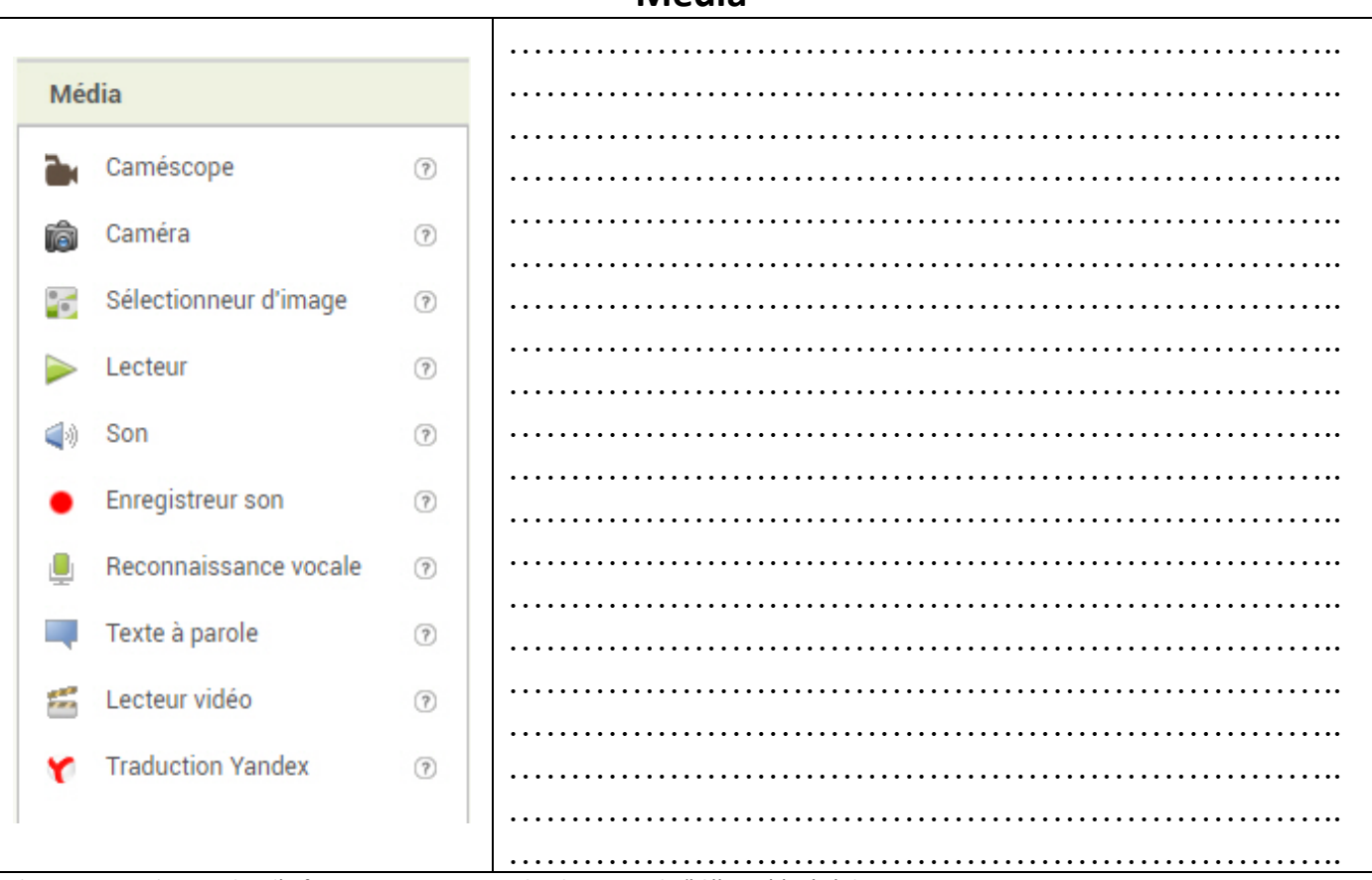

### Média

Nb : Si vous souhaitez plus d'informations sur ces outils, cliquez sur le " ?" situé à côté du nom.

#### Remarques:

# **Dessin et Animation**

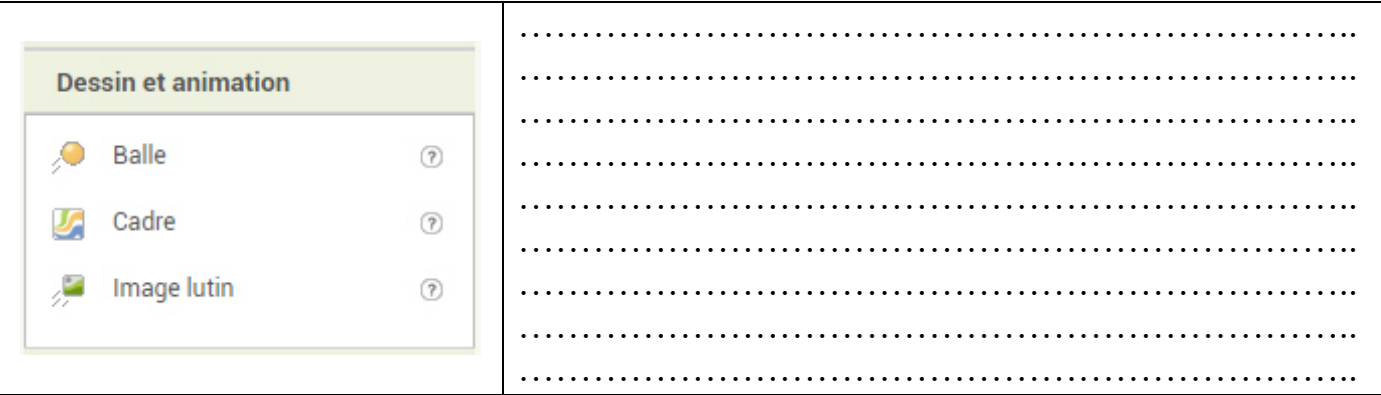

Nb : Si vous souhaitez plus d'informations sur ces outils, cliquez sur le " ?" situé à côté du nom.

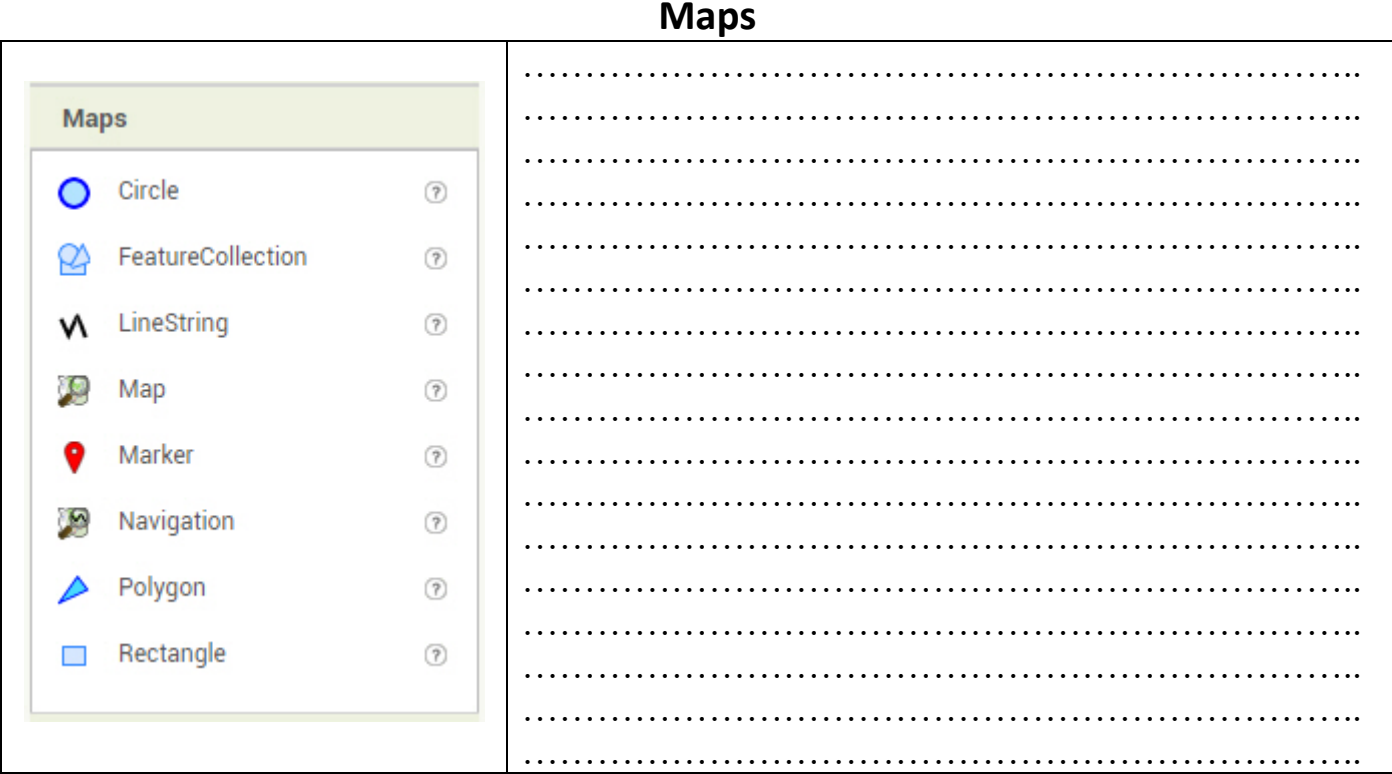

#### Nb : Si vous souhaitez plus d'informations sur ces outils, cliquez sur le " ?" situé à côté du nom.

#### Remarques:

 $\ddotsc$  $\sim$  10  $\sim$  $\ddotsc$ 

## **Capteurs**

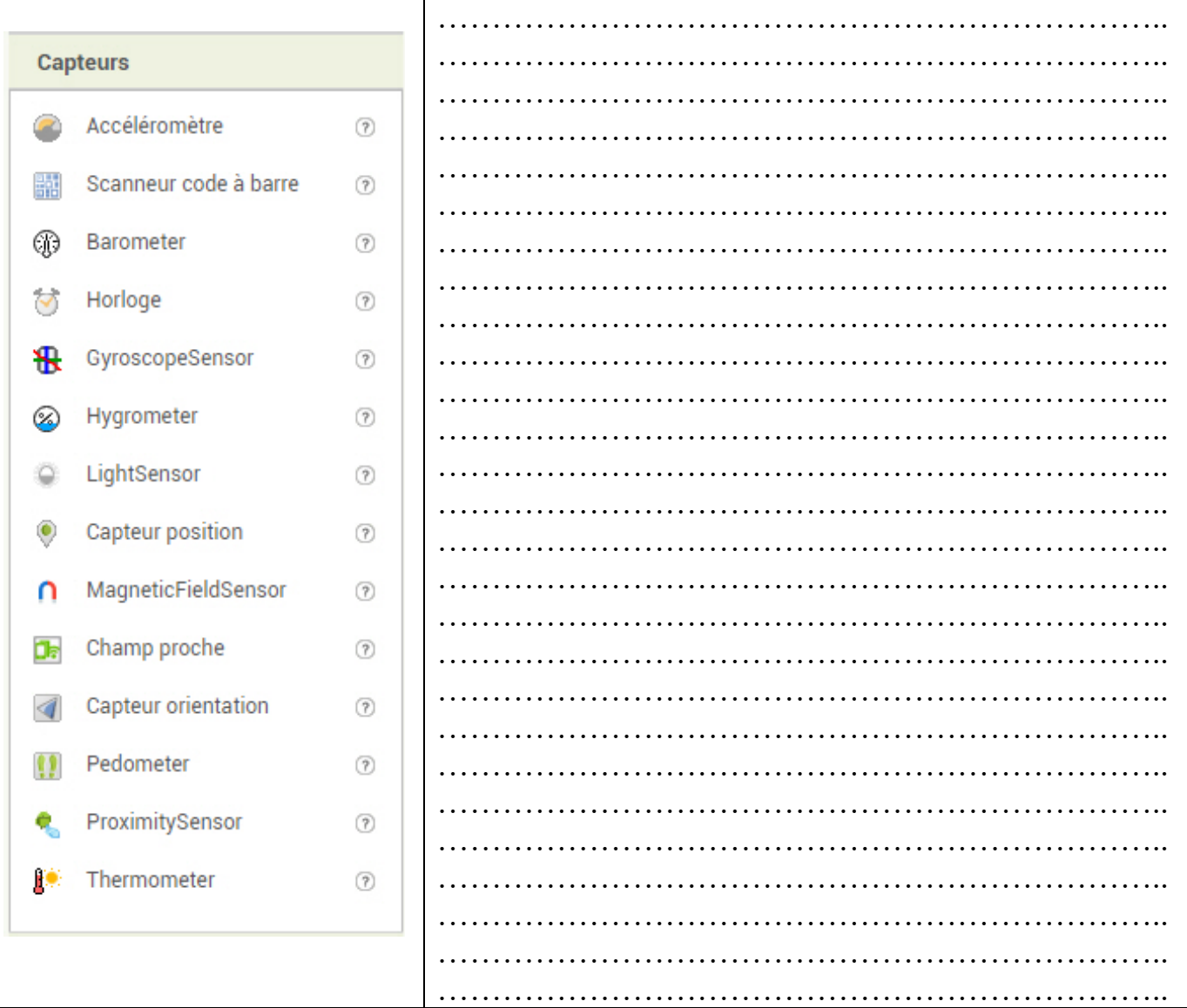

Nb : Si vous souhaitez plus d'informations sur ces outils, cliquez sur le " ?" situé à côté du nom.

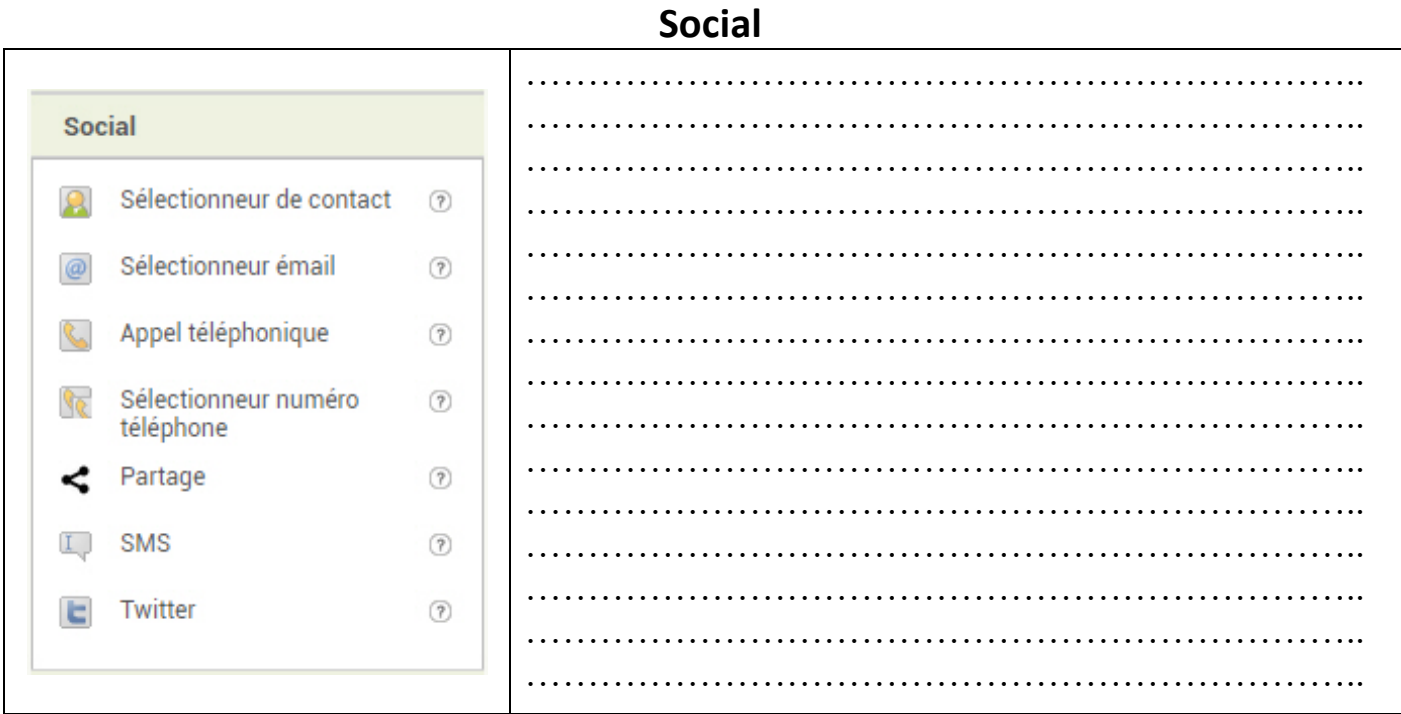

Nb : Si vous souhaitez plus d'informations sur ces outils, cliquez sur le " ?" situé à côté du nom.

### **Stockage**

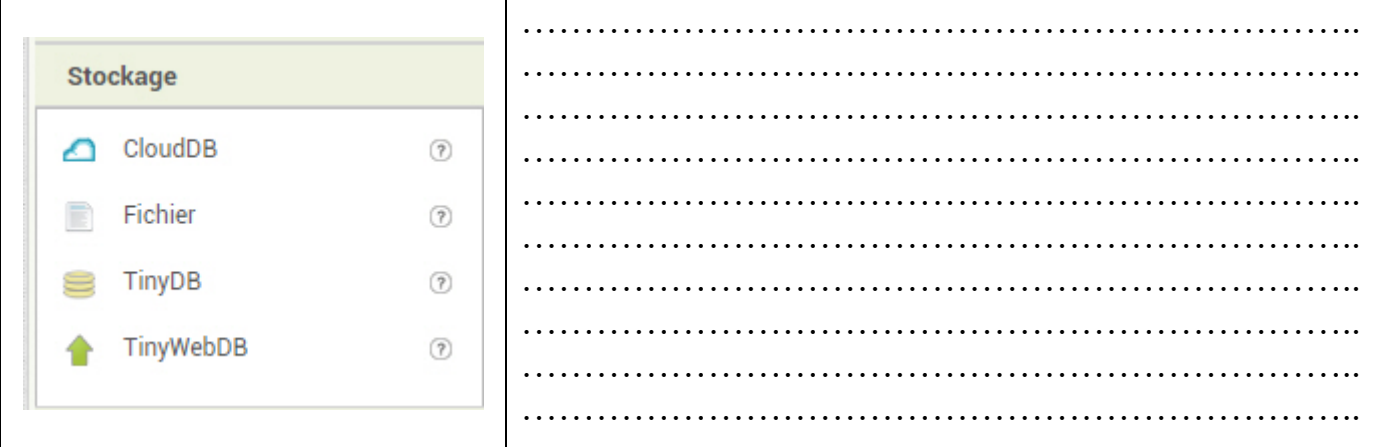

Nb : Si vous souhaitez plus d'informations sur ces outils, cliquez sur le '' ?'' situé à côté du nom.

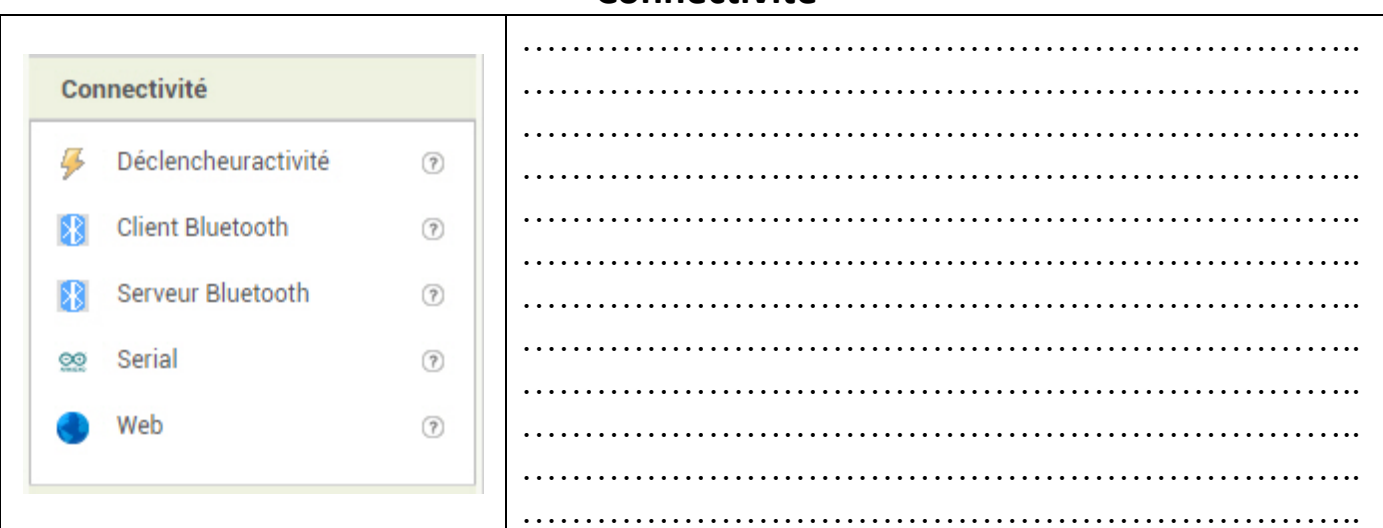

**Connectivité**

Nb : Si vous souhaitez plus d'informations sur ces outils, cliquez sur le '' ?'' situé à côté du nom.

### **Lego Mindstorms**

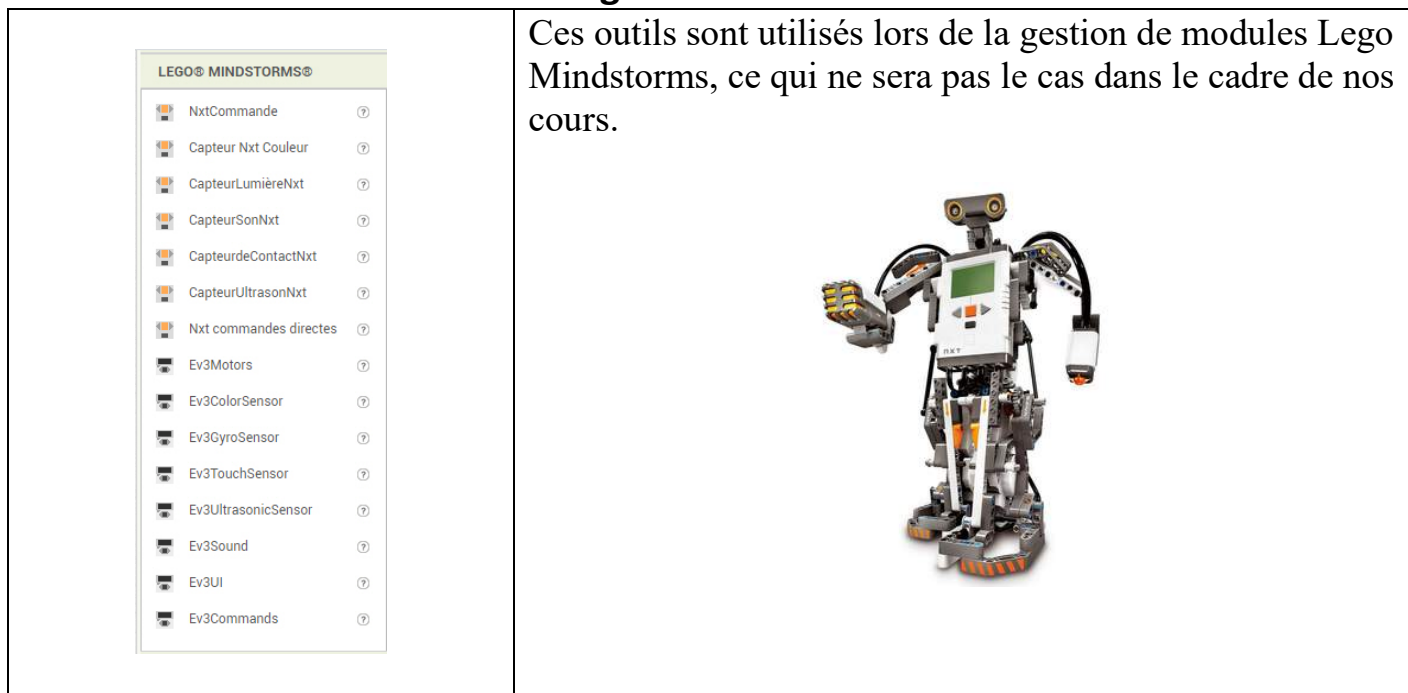

Nb : Si vous souhaitez plus d'informations sur ces outils, cliquez sur le '' ?'' situé à côté du nom.

# Expérimental

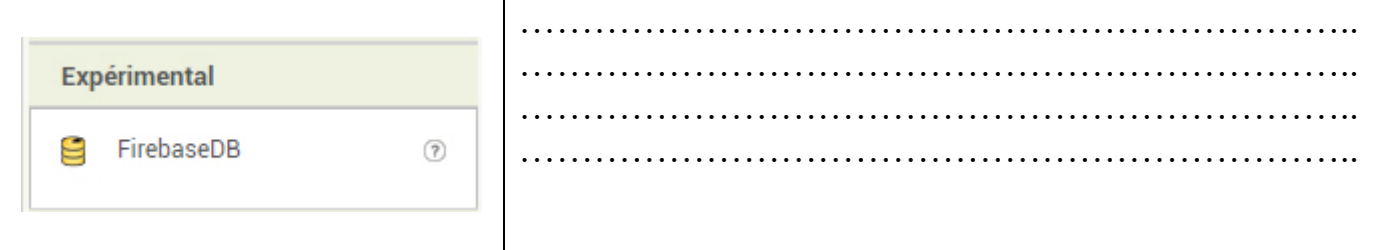

Nb : Si vous souhaitez plus d'informations sur ces outils, cliquez sur le " ?" situé à côté du nom.

## **Extension**

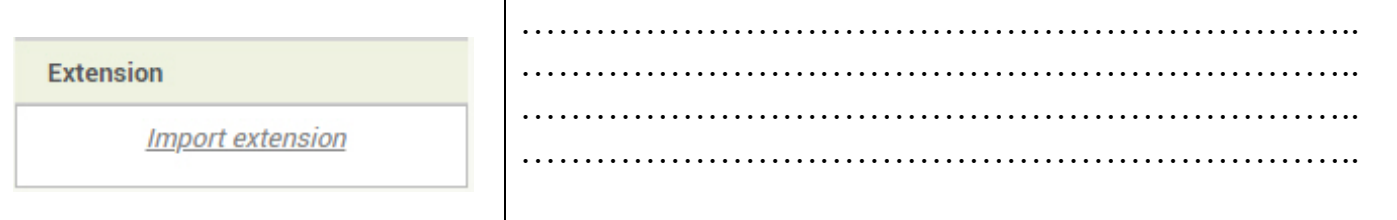

Nb : Si vous souhaitez plus d'informations sur ces outils, cliquez sur le " ?" situé à côté du nom.

### Remarques:

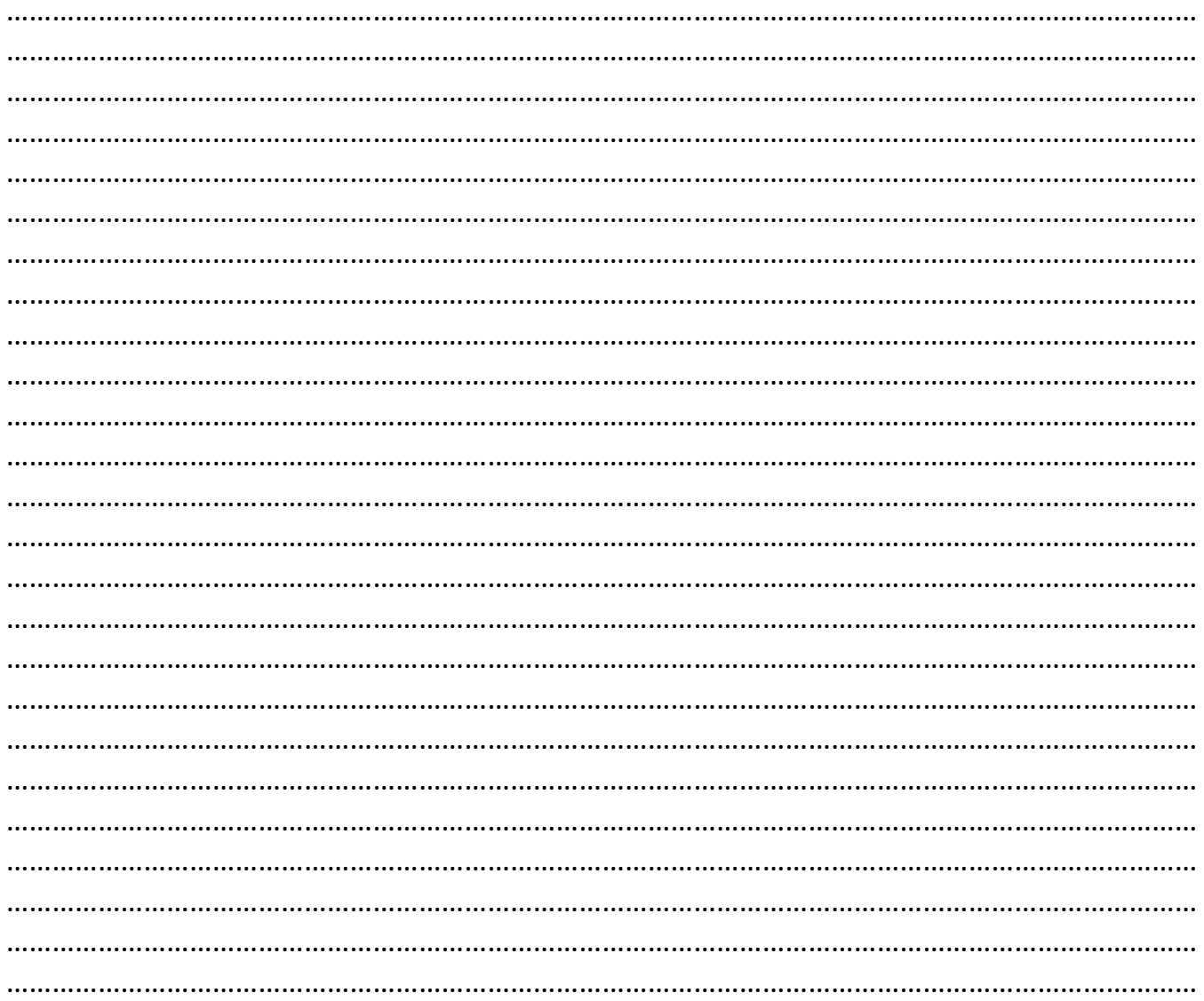